# 1. What's the difference between three SIM modes in DWG gateway?

DWG gateway supports three types of SIM mode: Local, SIM Box, SIM Bank. Check the current SIM mode at web management: Mobile Configuration -> SIM Mode.

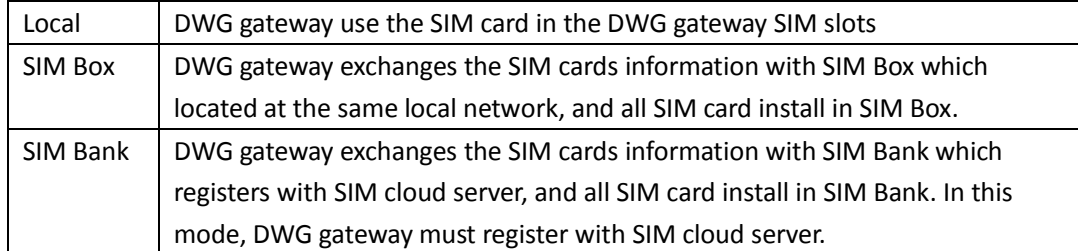

Note: For SIM Box and SIM Bank modes, DWG gateway MUST remove all SIM Cards from gateway's SIM card slots.

## 2. How does device (DWG gateway or SIM Bank) registered with SIM

## cloud server?

First, device MUST be able to access internet.

Step 1, Configure the network parameters according to the network environment. For example, DWG gateway is after a router, and the router's local IP address is 172.16.1.1. Then configure the network parameters at web management: Network Configuration -> Local Network. The DNS server MUST be set as recommended.

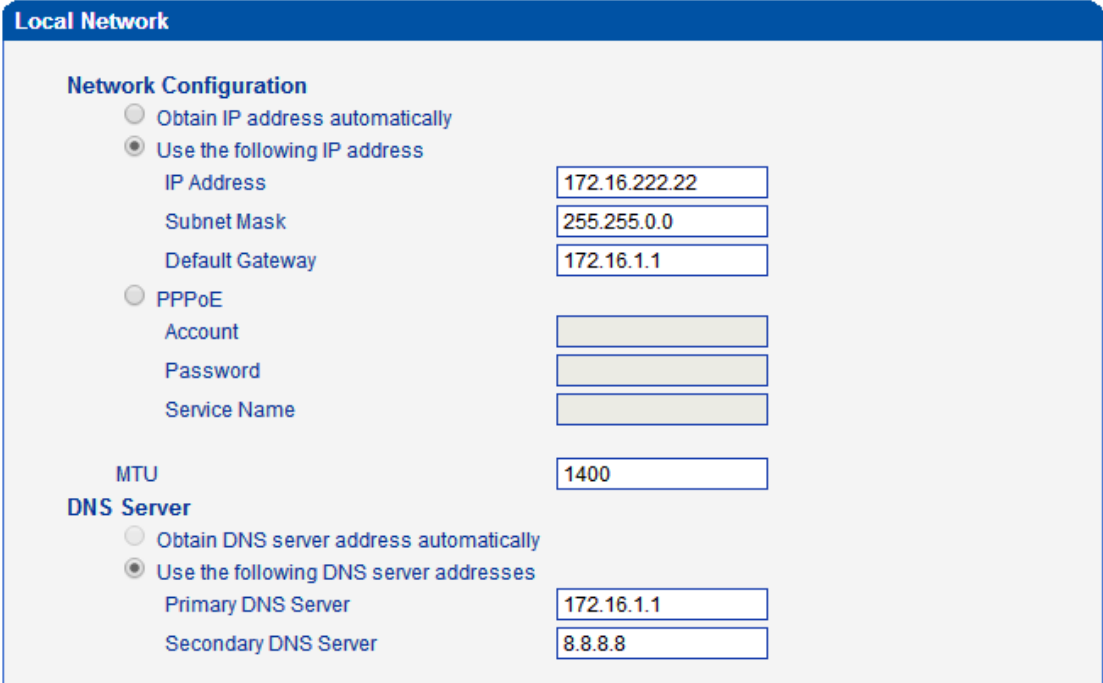

Step 2, restart the gateway and check if gateway can access internet by ping test at web management: Tools -> ping test. Enter "support.dinstarcloud.com" in ping destination; leave the others as default, then click "start".

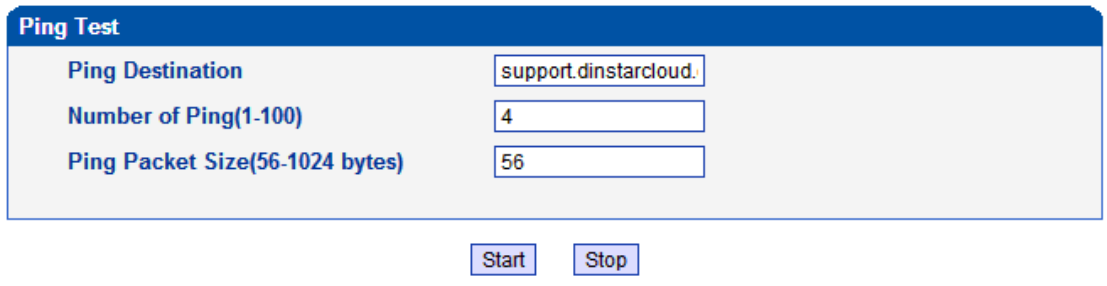

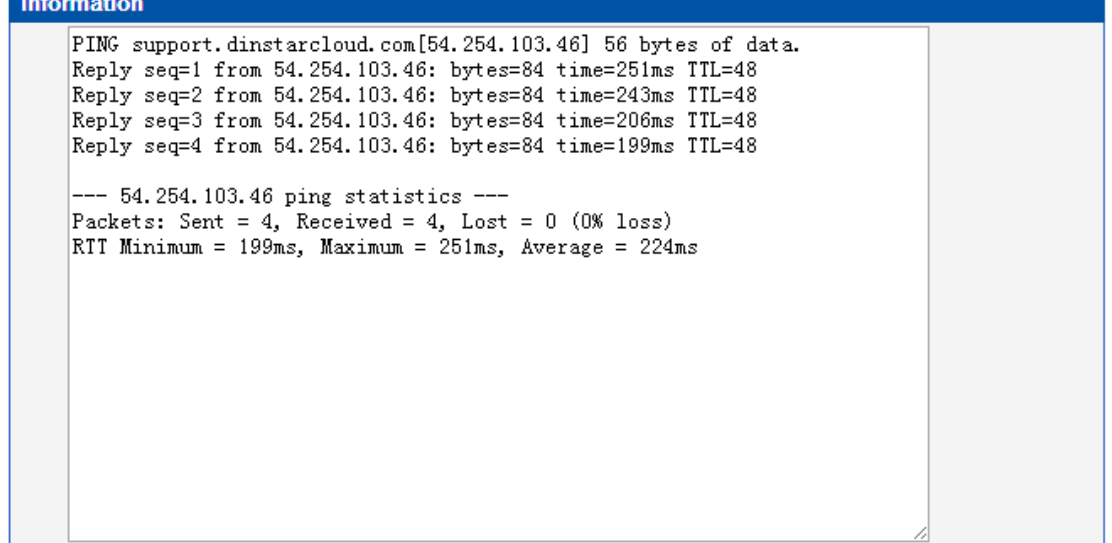

If the ping test fails, check your router and connection.

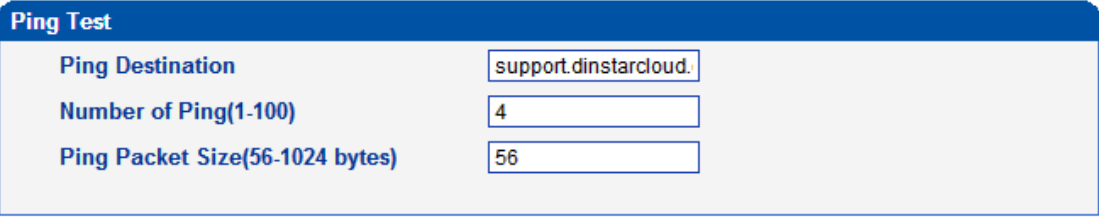

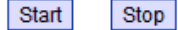

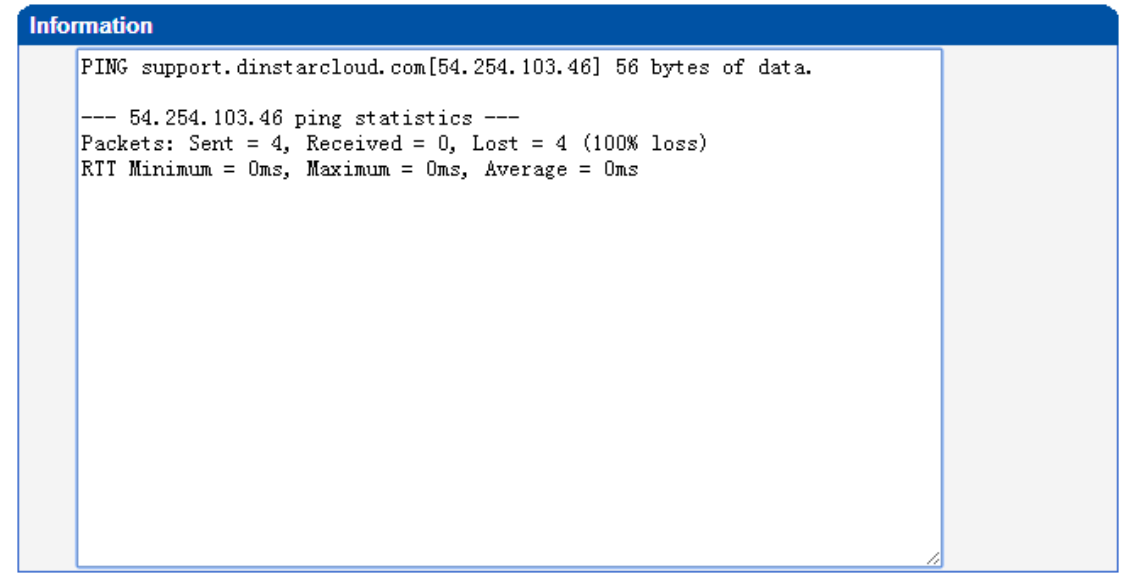

Note: SIM Bank does not have ping test option on the web management, ping test for SIM Bank

#### can be processed in telnet mode.

Second, Login into SIM cloud server, add device to SIM cloud server. Step1. Login into SIM cloud server with your own domain. Here is an example. Domain: support.dinstarcloud.com Username: xxxx Password: xxxx

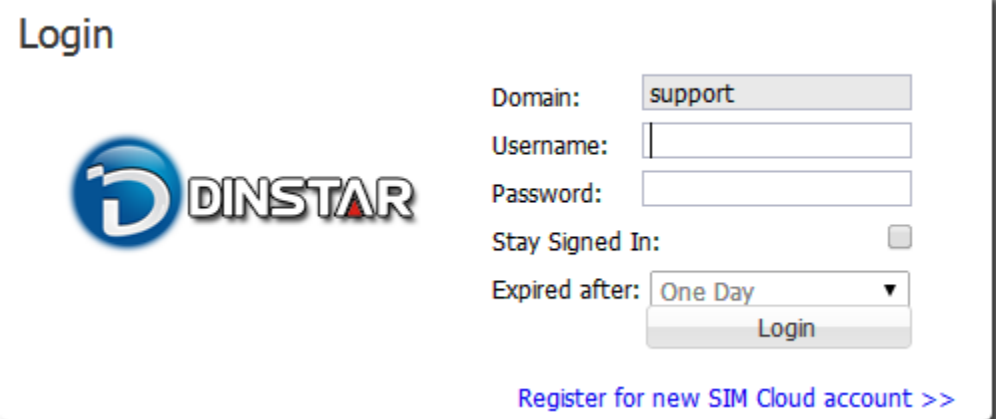

Step2. After login, click configuration -> support (domain support) -> device list -> Add device, to add a new device.

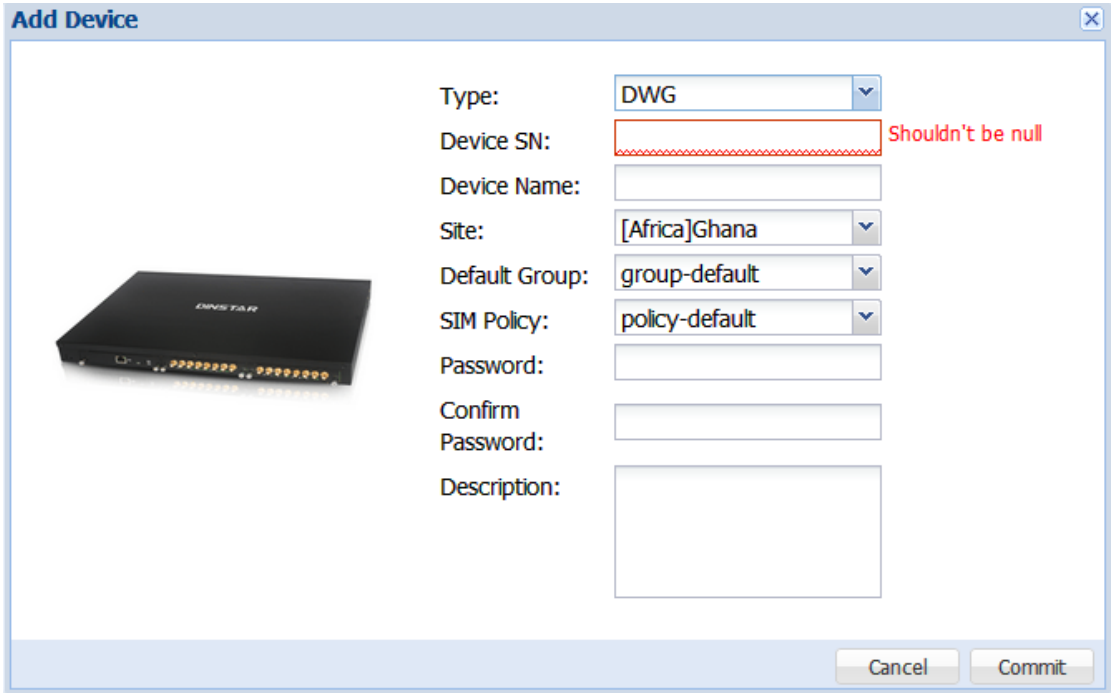

From the device's web management, copy the device SN:

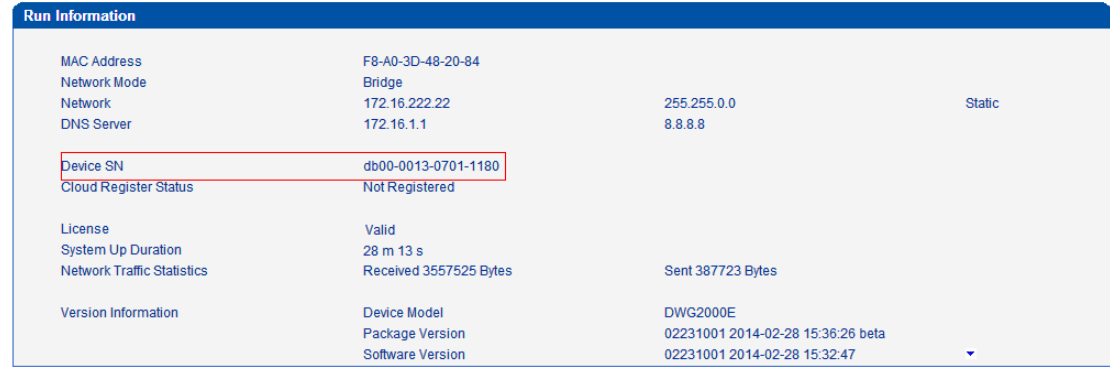

Paste the device SN in the add device tab. For more information about Site, Default Group, SIM Policy, please see SIM Cloud User Manual.

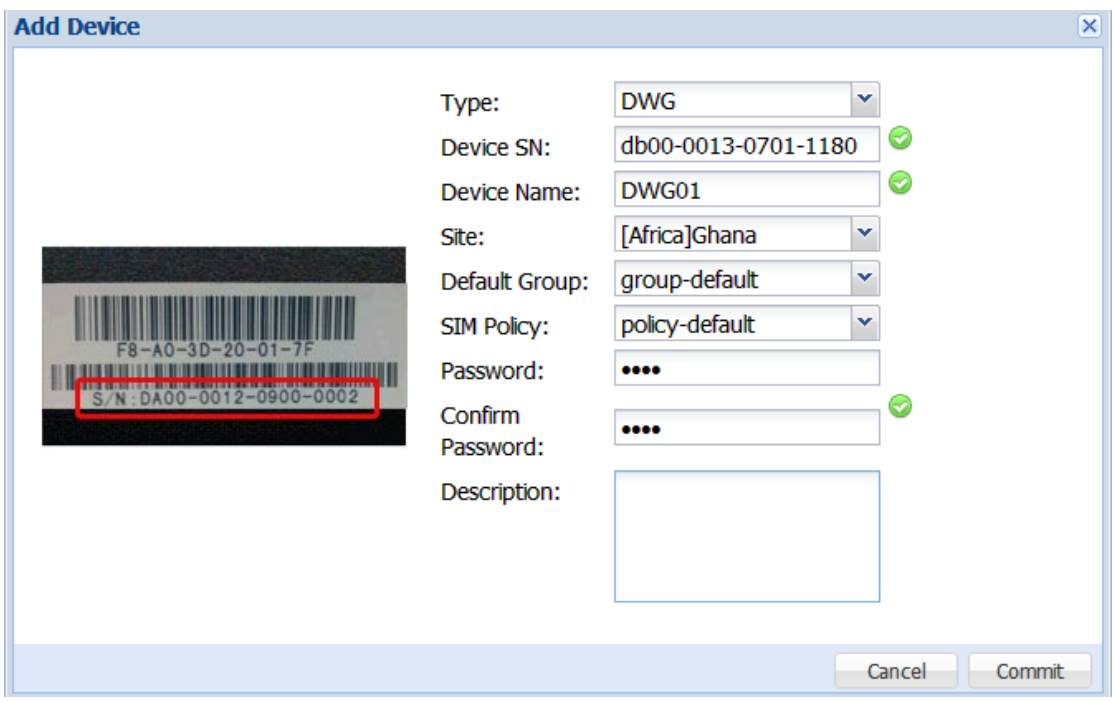

Step3. Configure the Cloud Server on the device. As an example, click mobile configuration -> Cloud server on DWG gateway's web management.

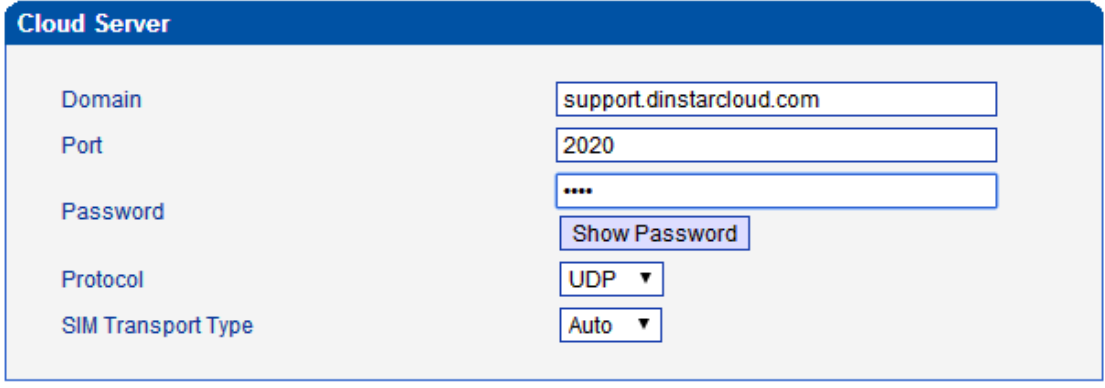

#### Save

NOTE: the password here is copied from the password while the device is added on the cloud server.

After save, click system Information to check cloud register status.

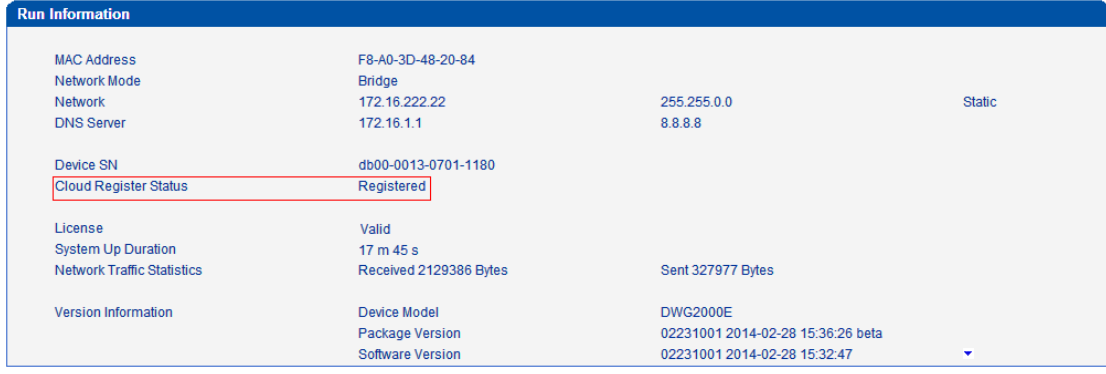

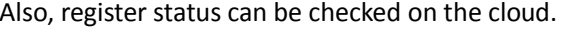

г

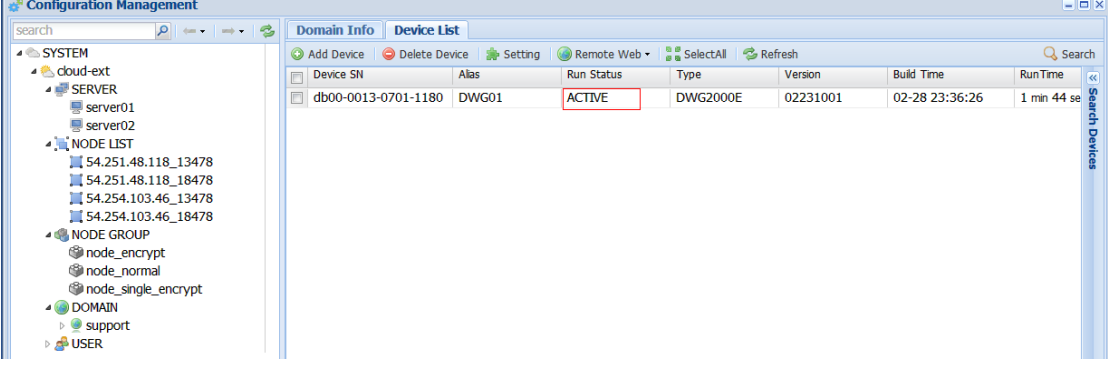